Al-Mustaqbal University

## College Of Engineering & Technology

## Department of Computer Engineering Techniques

(Stage: 3)

## Digital Control

## Lecture 13

## Arduino programming

Dr.: Fanar Ali Joda

Soil Moisture Sensor

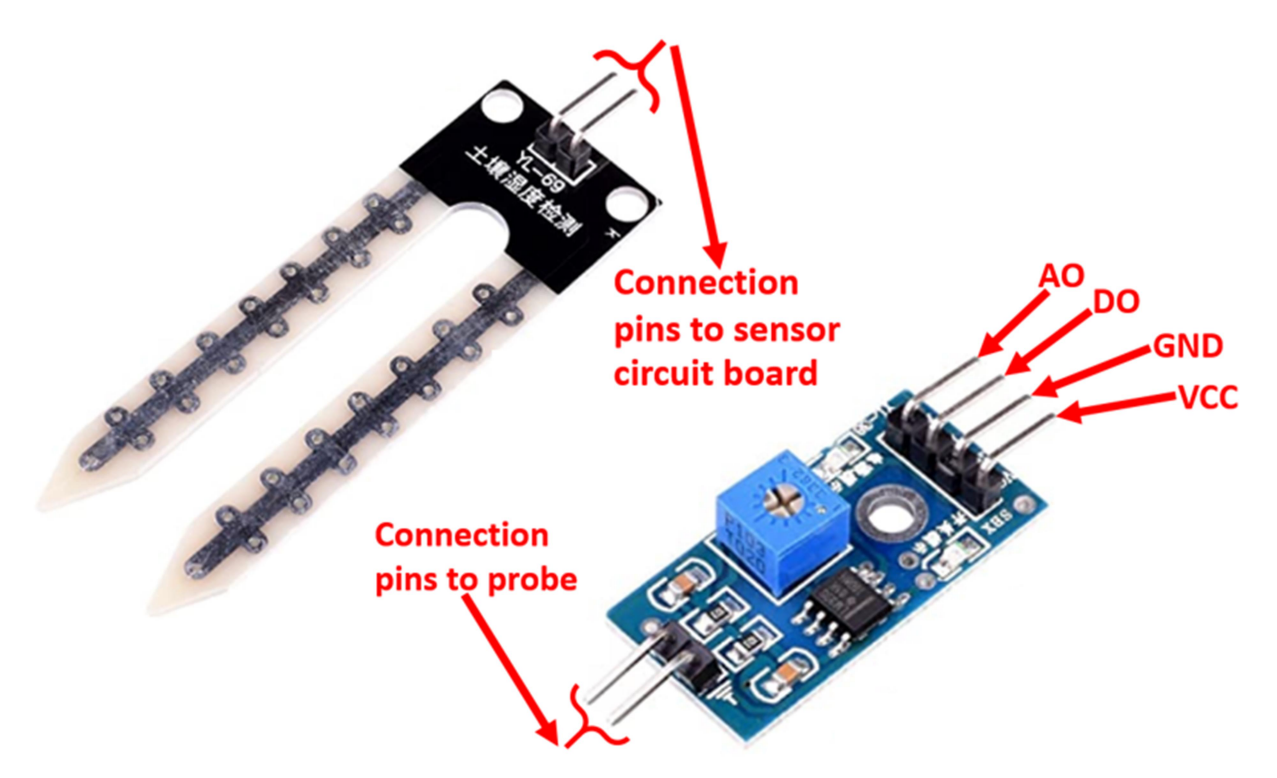

## Sensor Pins

VCC – Connected to Arduino UNO 5V output. GND – Connected to Arduino GND. DO – Digital Output AO – Analog Output

## Connection to Arduino

The sensor can be used through use of the analog output or the digital output. Both options shown below:

#### Analog Output Option

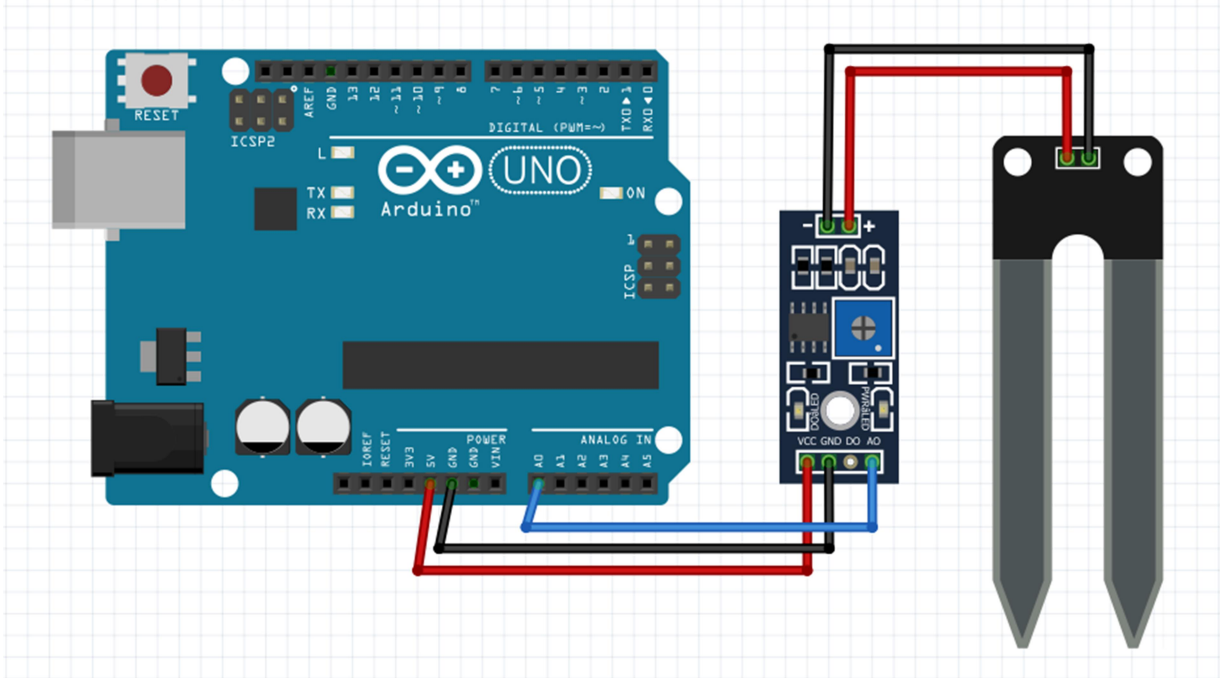

## Arduino Code – Analog Output Option

```
//Arduino Code - Soil Moisture 
//Define the Analog pin# on the Arduino for the soil 
moisture sensor signal 
int Moisture signal = A\theta; void setup()
  { 
   Serial.begin(9600); // Start the serial communication 
} 
void loop()
```

```
{ 
   int Moisture = analogRead(Moisture_signal); 
   Serial.print("Soil Moisture Level: "); 
   Serial.println(Moisture); 
   delay(200); 
}
```
Note // To compute the percentage of moisture value //

moisture percentage =  $( 100 - ( (Moisture / 1023.00) * 100 ) )$ ;

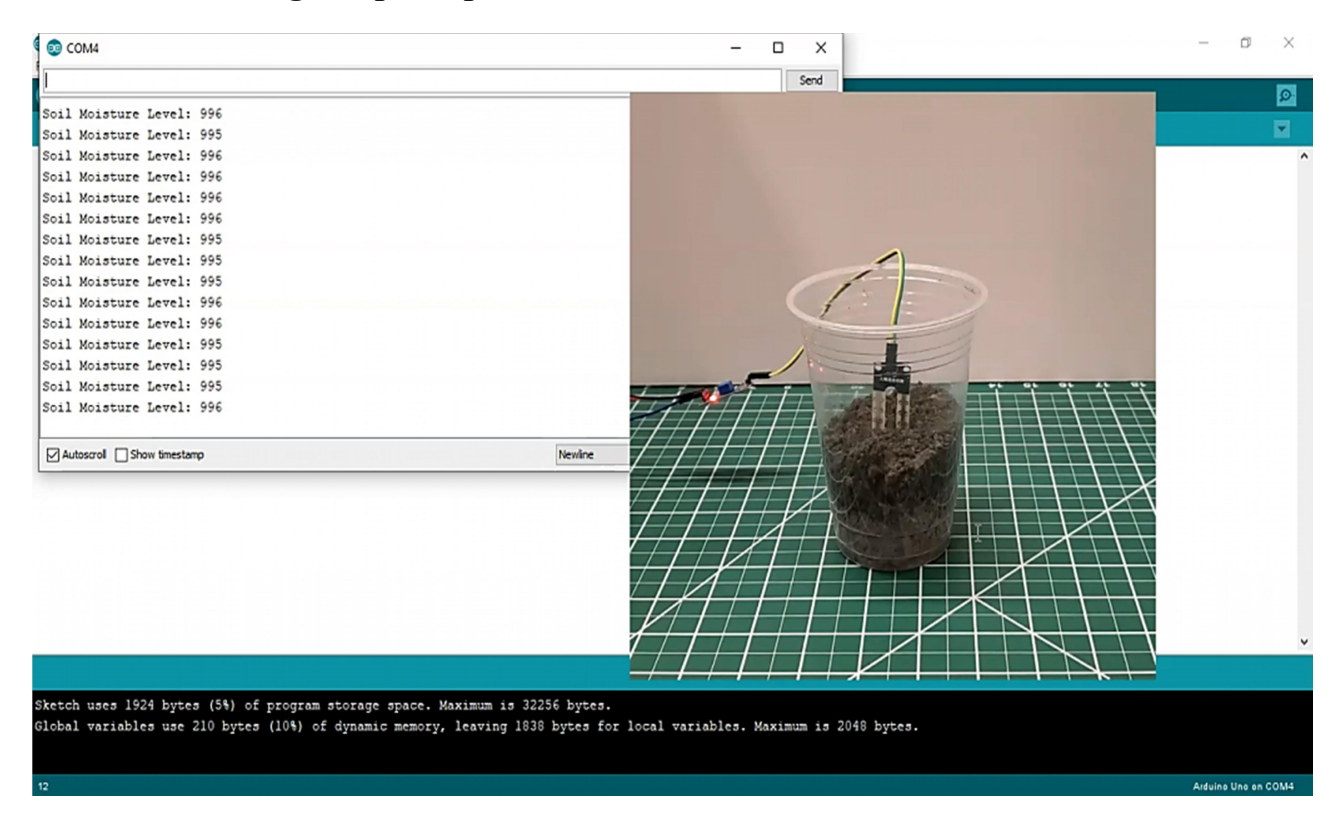

#### Result for Analog Output Option

#### Digital Output Option

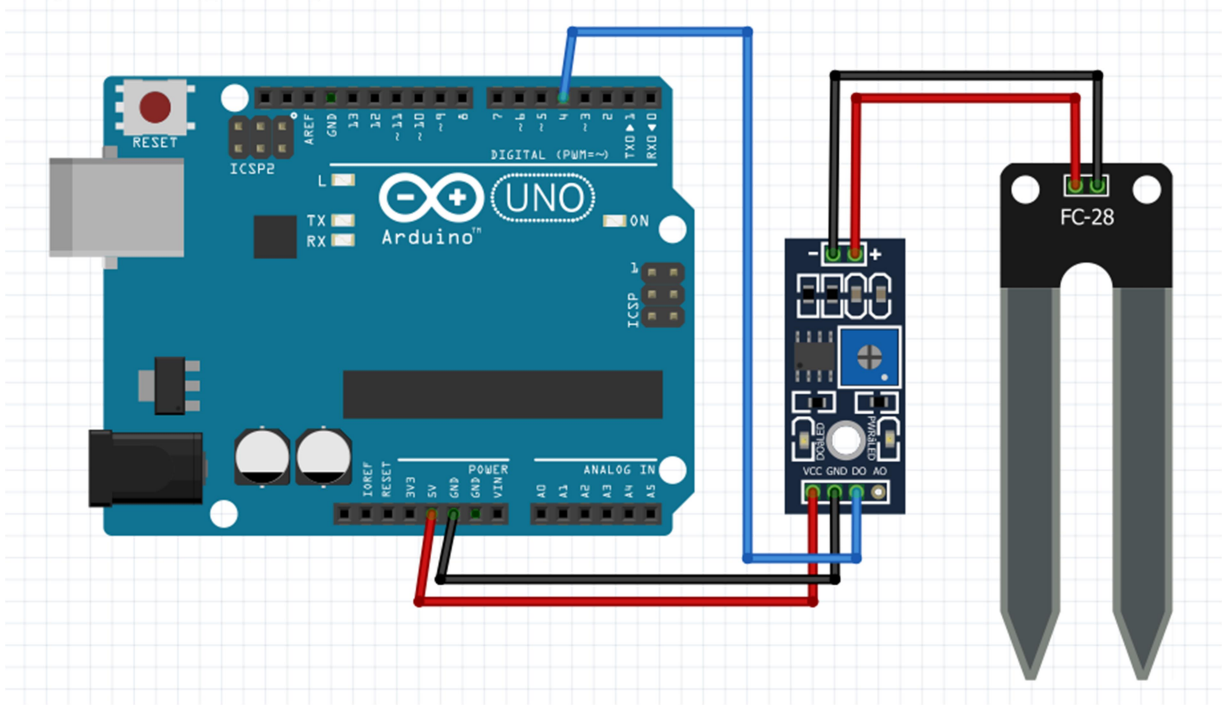

//Arduino Code - Soil Moisture

```
//Define the Digital Input on the Arduino for the sensor signal 
int Moisture dig signal = 4;
int Sensor_State = 1; 
void setup() 
{ 
   pinMode(Moisture__dig_signal, INPUT); //Step pin as input 
   Serial.begin(9600); // Start the serial communication 
} 
void loop() 
{ 
   Serial.print("Soil Moisture Level: "); 
  Sensor State = digitalRead(Moisture dig signal);
  if (Sensor State == 1){ 
     Serial.println("Wet");
```

```
 } 
   else 
{ 
      Serial.println("Dry"); 
    } 
   delay(200); 
}
```
# Result for Digital Output Option

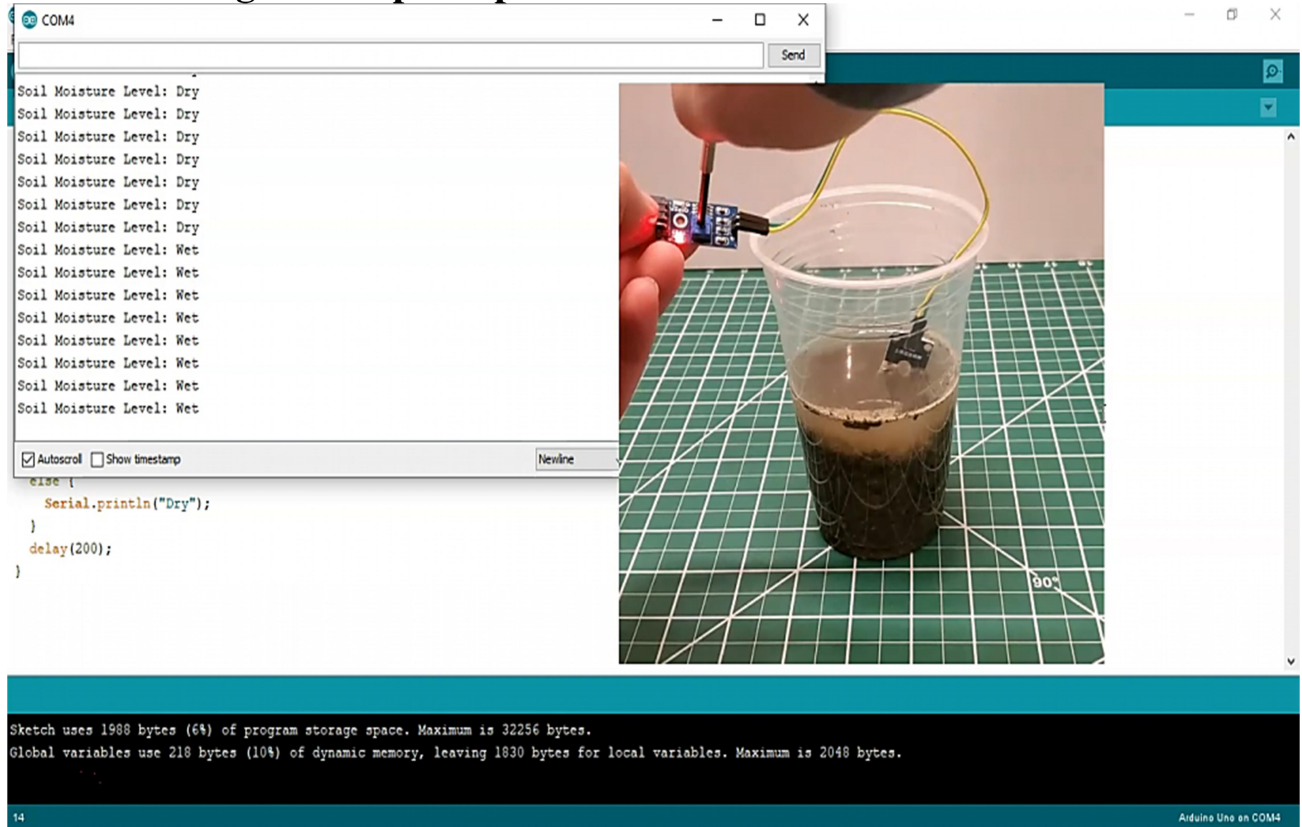